# Vision Room Scheduling

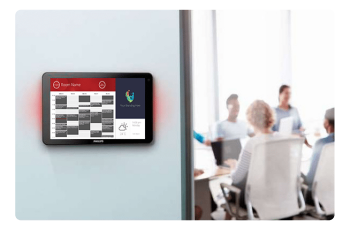

VRS EU SAP: 4359477 US SAP: 13332298 [vav.link/it/vrs](https://vav.link/it/vrs)

Visualizza il calendario delle sale riunioni su un display fuori dalla sala Consente di prenotare qualsiasi sala da qualsiasi touchscreen VRS Funziona con Office 365 Compatibile con i tablet di segnaletica digitale <a href="http://www.lg.com/us/business/commercial-display/displays-tvs/digital-signage/lg-10SM3TB">LG 10SM3TB</a> e <a href="http://www.philips.co.uk/p-

p/10BDL3051T\_00/signage-solutions-multi-touch-display">Philips 10BDL3051T</a>

# Prova VRS

Installa VRS sul tuo dispositivo per provarlo per 14 giorni. La versione di prova ti offre tutte le funzioni per consentirti di testarlo con il tuo calendario. Facci sapere cosa ne pensi, la tua opinione è preziosa!

Eliminate la confusione delle doppie prenotazioni: posizionate VRS all'esterno delle sale riunioni per mostrare chi ha prenotato la sala e a quale ora.

# **Hardware**

VRS è collaudato e compatibile con i tablet di segnaletica digitale LG [10SM3TB](http://www.lg.com/us/business/commercial-display/displays-tvs/digital-signage/lg-10SM3TB) e Philips [10BDL3051T](http://www.philips.co.uk/p-p/10BDL3051T_00/signage-solutions-multi-touch-display). Questi dispositivi utilizzano la tecnologia Power over Ethernet (PoE), più affidabile rispetto al Wi-Fi. VRS memorizza dati nella cache per assicurare un servizio senza interruzioni e cerca aggiornamenti ogni giorno senza alcun intervento dell'utente.

VRS è fornito su una scheda MicroSD da inserire nel tablet per eseguire l'app.

È possibile eseguire VRS unicamente su hardware comprovato. Desiderate eseguirlo su un diverso dispositivo Android? Contattateci utilizzando il collegamento fornito di seguito e provvederemo a configurare il sistema in base alle vostre esigenze.

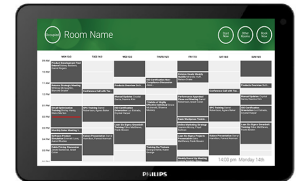

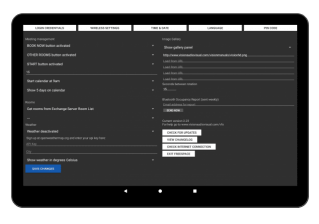

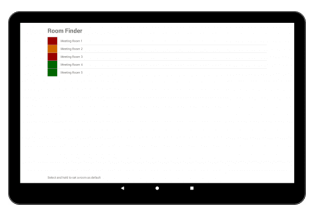

# Riunioni ad hoc

È possibile recarsi presso un qualsiasi display VRS installato nell'edificio, trovare una sala disponibile e prenotarla.

# Estensione o termine

VRS è in grado di terminare o estendere le prenotazioni. La configurazione è semplice come creare un account utente di posta elettronica per accedere a VRS e assegnare autorizzazioni di lettura e scrittura.

## Opzione di cancellazione automatica per mancata presentazione

Prima dell'inizio di una riunione è possibile visualizzare un pulsante opzionale di inizio. Se il pulsante non viene premuto entro il limite di tempo impostato dall'utente, è possibile annullare automaticamente la prenotazione. La prenotazione può essere mantenuta sul server o eliminata.

## Office 365

VRS funziona in modo nativo con il sistema 365 già esistente. Nessun software speciale richiesto. Nessuna licenza. Nessuna complicazione. Prenota le sale riunioni come fai di solito tramite il calendario Outlook. VRS mostra tutte le prenotazioni effettuate per una determinata sala. Nota: Google Apps e altri sistemi di calendario non sono più supportati.

## Sistema individuale o di gruppo

È possibile utilizzare un unico touchscreen per controllare un gruppo di sale oppure installare un display per ogni sala. Basta selezionare "altre sale" per visualizzare i calendari di altre sale.

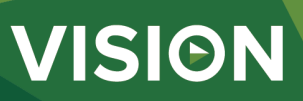

#### Vista calendario

Per impostazione predefinita la vista calendario è visualizzata a schermo intero, ma è possibile scegliere di visualizzare i loghi aziendali: fino a 5 immagini a scorrimento. È possibile scegliere di disattivare alcuni o tutti i pulsanti: altre sale, inizia, estendi e termina. Il calendario supporta la funzionalità di ingrandimento pizzicando lo schermo con due dita e consente la personalizzazione.

#### Meteo

Un'icona opzionale del meteo avverte i partecipanti sulle condizioni meteo esterne.

#### Accesso alle impostazioni protetto da PIN

L'accesso alla pagina delle impostazioni è ora protetto da un codice PIN.

#### Report sulla partecipazione

È possibile utilizzare la funzionalità Bluetooth per rilevare e registrare i dispositivi vicini e consentire ai gestori della struttura di generare un report indicativo sulla partecipazione. Inserite un indirizzo e-mail nell'apposito campo delle impostazioni per l'invio settimanale del file csv. VRS rileva i dispositivi nelle vicinanze e ne registra la durata di permanenza nei paraggi.

#### Funzionalità Exchange avanzate

Outlook Exchange consente di raggruppare in vari modi le sale (risorse) in cluster. VRS supporta le seguenti funzionalità: Elenchi sale (da attivare in PowerShell con prompt dei comandi), Liste di distribuzione, ideali se si utilizza un server in hosting, e Filtro sala, che consente di filtrare semplicemente le sale specificando determinati caratteri contenuti nel nome, ad esempio "new york" (supporta fino a 100 sale).

#### Autorizzazioni

L'amministratore di rete crea un utente per l'accesso a VRS e imposta le autorizzazioni per limitare i calendari delle sale ai quali un dispositivo VRS è in grado di accedere in lettura e scrittura.

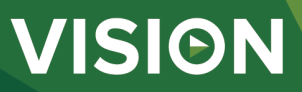

#### **MANUAL**

VRS mo installation EN PDF 155.74 KB [les.visionaudiovisual.com/products/VRS/manuals/VRS\\_demo\\_installation.pdf](https://files.visionaudiovisual.com/products/VRS/manuals/VRS_demo_installation.pdf)

VRS installation manual EN PDF 123.02 KB

fi[les.visionaudiovisual.com/products/VRS/manuals/VRS\\_installation\\_manual.pdf](https://files.visionaudiovisual.com/products/VRS/manuals/VRS_installation_manual.pdf)

VRS manual EN PDF 2.12 MB fi[les.visionaudiovisual.com/products/VRS/manuals/VRS\\_manual\\_en.pdf](https://files.visionaudiovisual.com/products/VRS/manuals/VRS_manual_en.pdf)

VRS manual **IT PDF 1.48 MB**<br>files.visionaudiovisu

les.<br>Inducts/VRS/manuals/VRS\_manual\_it.pdf **IMAGE**

Product Images ZIP 294.89 KB<br>files.visionaudiovis

Philips 10BDL3051T1 with freespace insitu PNG 75.31 KB

[les.visionaudiovisual.com/products/VRS/images/Philips\\_10BDL3051T1\\_with\\_freespace\\_insitu.png](https://files.visionaudiovisual.com/products/VRS/images/Philips_10BDL3051T1_with_freespace_insitu.png)

s.<br>VRS/images/VRS.zip

Philips 10BDL3051T1 with freespace PNG 39.27 KB

[les.visionaudiovisual.com/products/VRS/images/Philips\\_10BDL3051T1\\_with\\_freespace.png](https://files.visionaudiovisual.com/products/VRS/images/Philips_10BDL3051T1_with_freespace.png)

Settings page PNG 166.32 KB<br>files.visionaudiovisu

cts/VRS/images/settings\_page.png Room list

PNG 74.57 KB [les.visionaudiovisual.com/products/VRS/images/room\\_list.png](https://files.visionaudiovisual.com/products/VRS/images/room_list.png)

#### **SPECIFICATIONS**

CODICE ARTICOLO PER L'ORDINE VRS [SAP: 4359477]

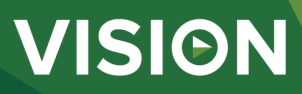